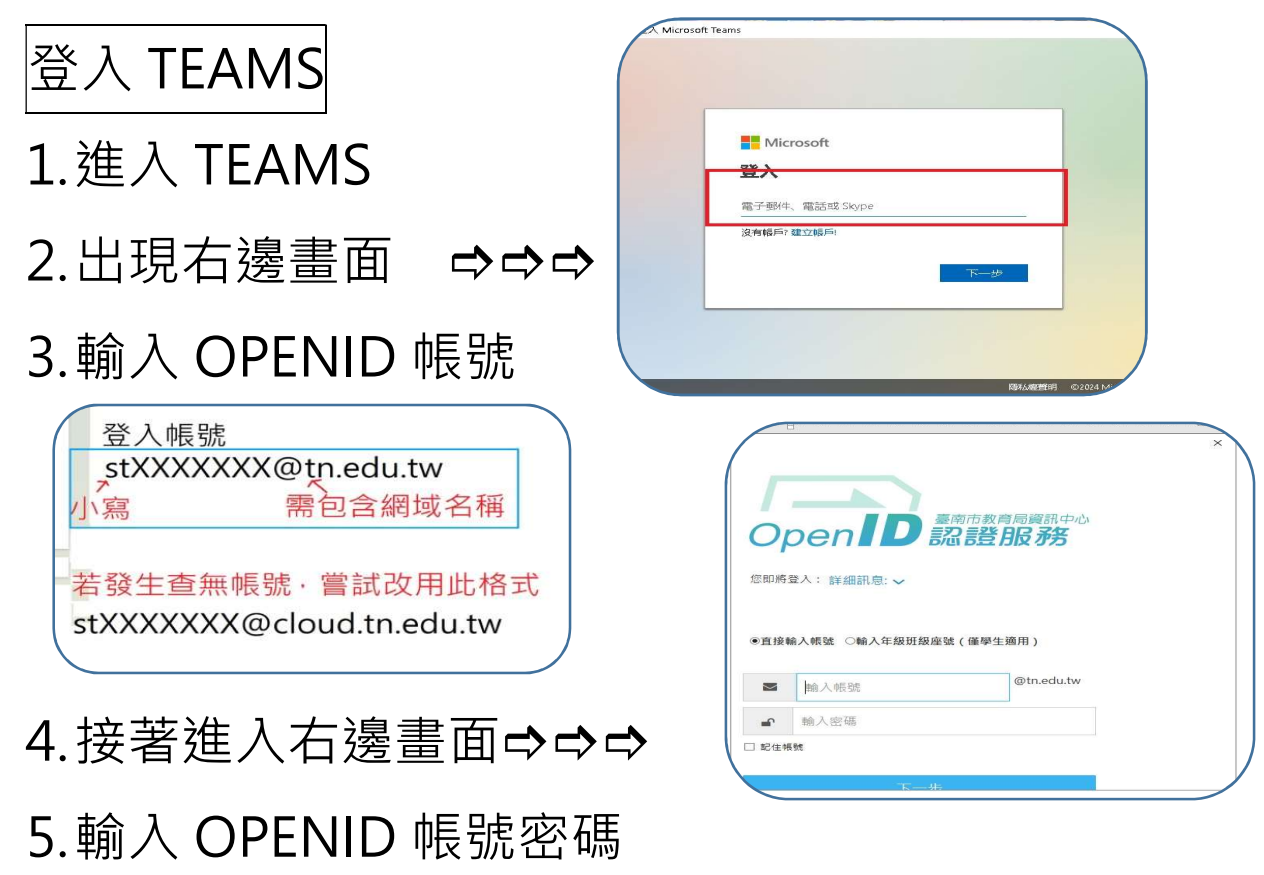

6.登入後可使用 TEAMS 視訊上課。

<mark>混成上課</mark>(在家視訊,跟著在校同學一起上課)

1.登入 TEAMS 後,點選該堂課的頻道,在貼文處進入會議,

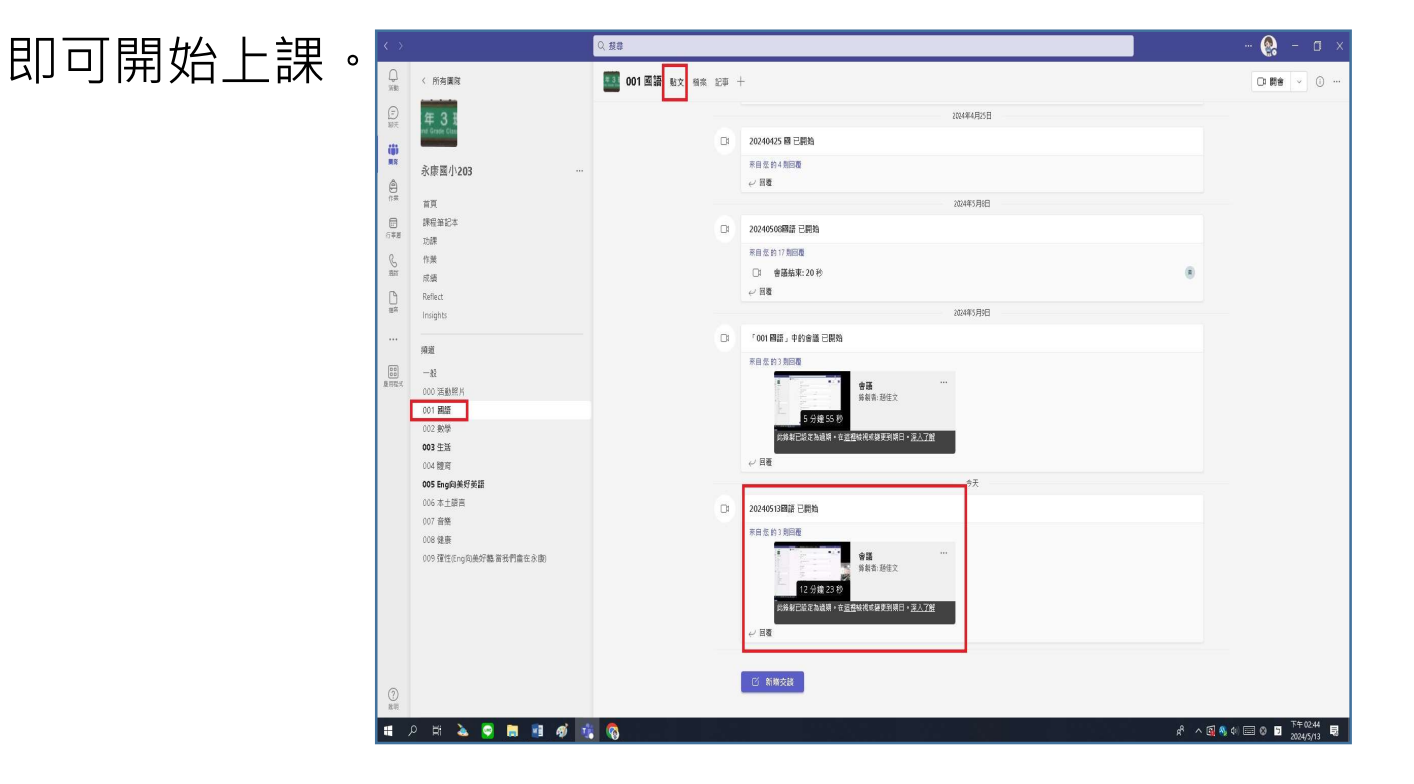